Mini Hi-Fi Sistēma

**FWM 185** 

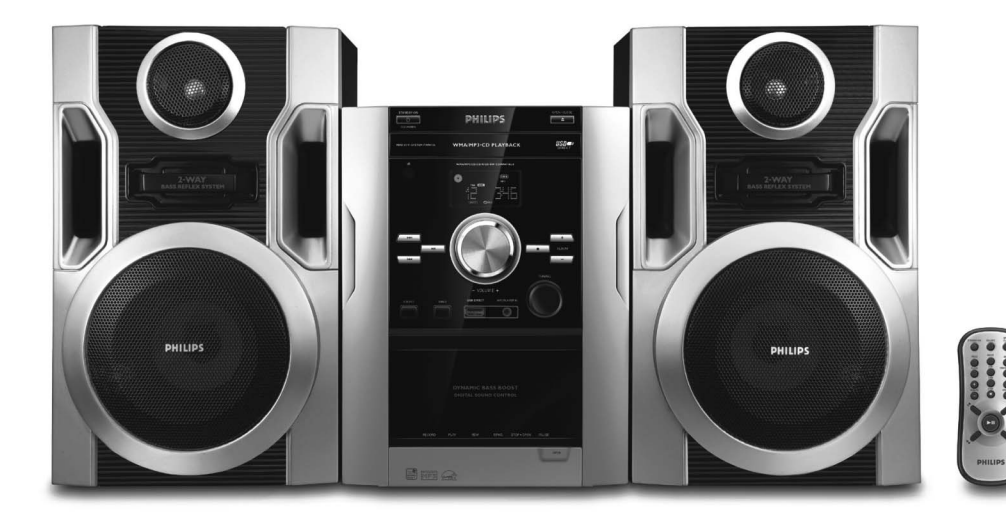

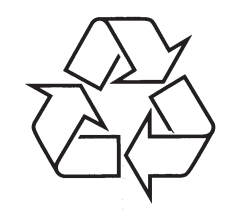

Tiecieties ar Philips Internetā<br>http://www.philips.com

Lietošanas instrukcija

PIRMKLASĪGA LĀZERA IERĪCE

**Brīdinājums** 

Vadības slēdžu lietošana, noregulēšana vai izpilde citādi, kā šeit aprakstīts, var pakļaut<br>bīstama starojuma ietekmei vai cita veida bīstamam procesam.

# **TRAUCÇJUMU NOVÇRÐANA**

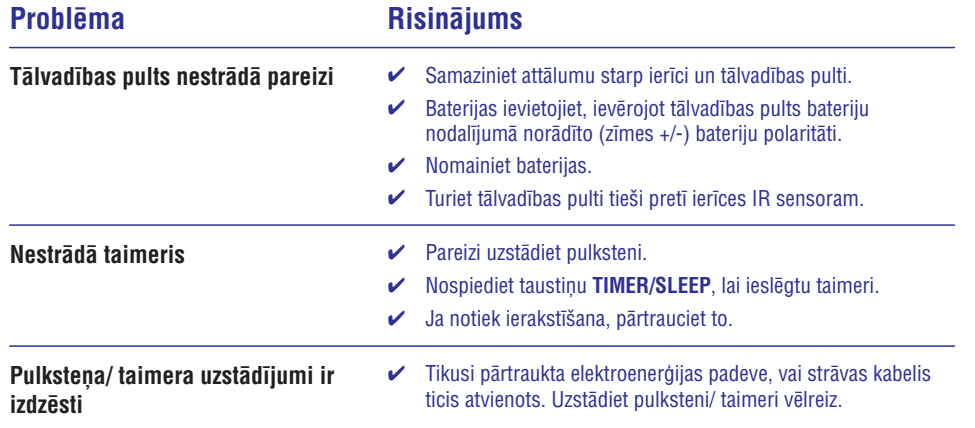

# **SATURA RÂDÎTÂJS**

# **Vispârçja Informâcija**

**Sagatavoðanâs**

**Pamatfunkcijas**

Strâvu taupoðais automâtiskais

Izvēlētās pasāžas atrašana viena

**Radio Uztverðana**

Dažādi atskaņošanas režīmi:

**Kasetes Darbîbas/Ierakstîðana**

Radio staciju uztverðana .......................................12

Kaseðu atskaòoðana..............................................13 Vispârçja informâcija par ierakstîðanu...................13 Sinhronâ ierakstîðana no CD .................................13Ierakstîðana no radio.............................................14Ierakstîðana no ârçjiem avotiem............................14

**CD/MP3/ WMA-CD darbîbas**

**Vadîbas**

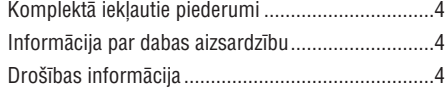

Savienojumi aizmugurç...........................................5 Papildus savienojums .............................................6 Bateriju ievietoðana tâlvadîbas pultî ........................6

Vadîbas uz sistçmas un tâlvadîbas pults..............7-8

Sistçmas ieslçgðana................................................9

gaidîðanas reþîms ...................................................9 Skaïuma un skaòas regulçðana ...............................9

Disku atskaòoðana ................................................10 Cita skaòdarba izvçle.............................................10

skaòdarba robeþâs ................................................10 MP3/ WMA diska atskanošana ..........................10-11 Atskaòojamie diski ................................................11

Sajaukta secîba un Atkârtoðana.............................11 Diska celiņu programmēšana..................................11 Programmas izdzçðana .........................................11

# **Ârçjie avoti**

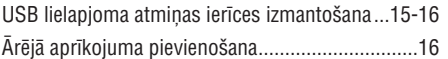

# **Pulkstenis/Taimeris**

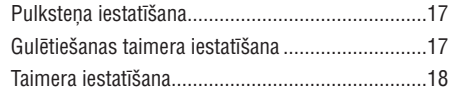

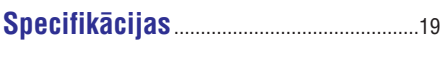

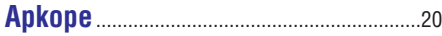

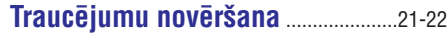

#### 22

# **VISPÂRÇJA INFORMÂCIJA**

# **Komplektâ iekïautie piederumi**

- 2 skaļruņu kastes
- $\overline{a}$ tâlvadîbas pults
- $\overline{a}$ MW cilpas antena

# **Informâcija par dabas aizsardzîbu**

Viss nevajadzīgais iepakojuma materiāls ir noņemts. Mçs esam centuðies padarît iepakojumu viegli sadalâmu trîs materiâlos: kartons (kaste), polistirēna lapa (buferis) un polietilēns (maisiņi, aizsargājošā burbulu lapa).

Jûsu ierîce sastâv no materiâliem, ko var pârstrâdât, ja izjaukšanu veikusi specializējusies firma. Lūdzam apzināt vietējos noteikumus par atbrīvošanos no iepakojuma, tukðâm baterijâm un veca aprîkojuma.

# **Droðîbas informâcija**

- Pirms sistēmas darbināšanas, pārliecinieties, ka uz tipa plāksnītes norādītā voltāžā (vai voltāža, kas norādīta pie mainstrāvas kontakta) atbilst vietējā elektriskā tīkla voltāžai. Ja tā nav, sazinieties ar ierīces pārdevēju. ٠
- Novietojiet ierîci uz plakanas, cietas un stabilas virsmas, lai sistēma nekustas.  $\bullet$
- Novietojiet sistçmu vietâ ar pietiekamu ventilâciju, lai izvairîtos no ierîces pârkarðanas. Atstâjiet vismaz 10 cm attâlumu no ierîces aizmugures un augðas un 5 cm katrâ sânâ. ٠
- Neaizklâjiet ventilâcijas atveres ar tâdiem priekðmetiem kâ avîzes, galdauti, aizkari, utt.  $\bullet$
- Nepaklaujiet sistēmu, baterijas, diskus mitrumam, lietum, smiltîm vai pârmçrîgam karstumam, ko izraisa sildîðanas aprîkojums vai tieða saules gaisma.  $\bullet$
- Uz ierîces nedrîkst novietot atklâtas liesmasavotus, kâ aizdedzinâtas sveces.  $\bullet$
- Uz ierîces nedrîkst novietot ar ðíidrumu pildîtus priekðmetus, kâ vâzes.  $\bullet$
- Sistēmu nedrīkst paklaut pilieniem vai šlakstiem. .
- Uzstādiet ierīci tuvu mainstrāvas rozetei un kur mainstrāvas rozetei var viegli piekļūt.  $\bullet$
- Ja ierîce ir tieði pârvietota no aukstas uz siltu telpu vai novietota loti mitrā telpā, pēkšna apkārtējās temperatūras maina var izraisīt kondensāta veidošanos un lēca noraso Atskanošana tad nav iespējama. Atstājiet aparātu ieslēgtu siltā telpā, neievietojot disku, apmçram stundu, lîdz mitrums iztvaiko un normāla atskanošana atkal ir iespējama. ٠
- Ierīces mehāniskās daļas satur pašellojošu pārklājumu un tās nedrīkst ieellot. ٠
- e **Kad sistçma tiek pârslçgta gaidîðanas reþîmâ, tâ joprojâm patçrç nedaudz enerìijas. Lai sistçmu pilnîbâ atslçgtu no strâvas padeves, izraujiet maiòstrâvas vadu no sienas rozetes.**

#### **Atbrîvoðanâs no Jûsu vecâs ierîces**

Jūsu ierīce ir veidota un ražota ar augstas kvalitâtes materiâliem un komponentçm, ko var pârstrâdât un

Ja precei ir pievienots ðis pârsvîtrotâs ritenotās miskastes simbols, tas nozîmç, ka prece atbilst Eiropas

lietot atkârtoti.

Direktîvai 2002/96/EC. Lūdzam apzināt vietējos atkritumu savākšanas

Lūdzam rīkoties saskanā ar vietējiem noteikumiem un neizmest vecâs ierîces kopâ ar normâliem sadzîves atkritumiem. Pareiza atbrîvoðanâs no Jûsuvecā aprīkojuma palīdzēs novērst iespējamas negatīvas sekas dabai un cilvēka veselībai.

punktus elektriskajâm un elektroniskajâm ierîcçm.

*Ar autortiesîbâm aizsargâta materiâla, tai skaitâ datorprogrammu, failu, pârraiþu un skaòas ierakstu, neatïautu kopiju veidoðana var bût autortiesîbu pârkâpums un nozîmçt kriminâlu atbildîbu. Ðo aprîkojumu nedrîkst izmantot ðâdiem mçríiem.*

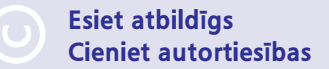

# **TRAUCĒJUMU NOVĒRŠANA**

### *BRÎDINÂJUMS!*

Nekādā gadījumā nemēģiniet labot aparātu pašu spēkiem, jo tas pārtrauks garantijas iespējas. *Neatveriet ierîci, jo pastâv risks saòemt strâvas triecienu.*

Ja rodas bojājumi, vispirms pārbaudiet zemāk norādītās atzīmes un tikai tad nesiet aparātu uz remontu. Ja Jūs nevarat atrisināt problēmu, nemot vērā norādītos padomus, sazinieties ar savu *pârdevçju vai apkalpoðanas centru.*

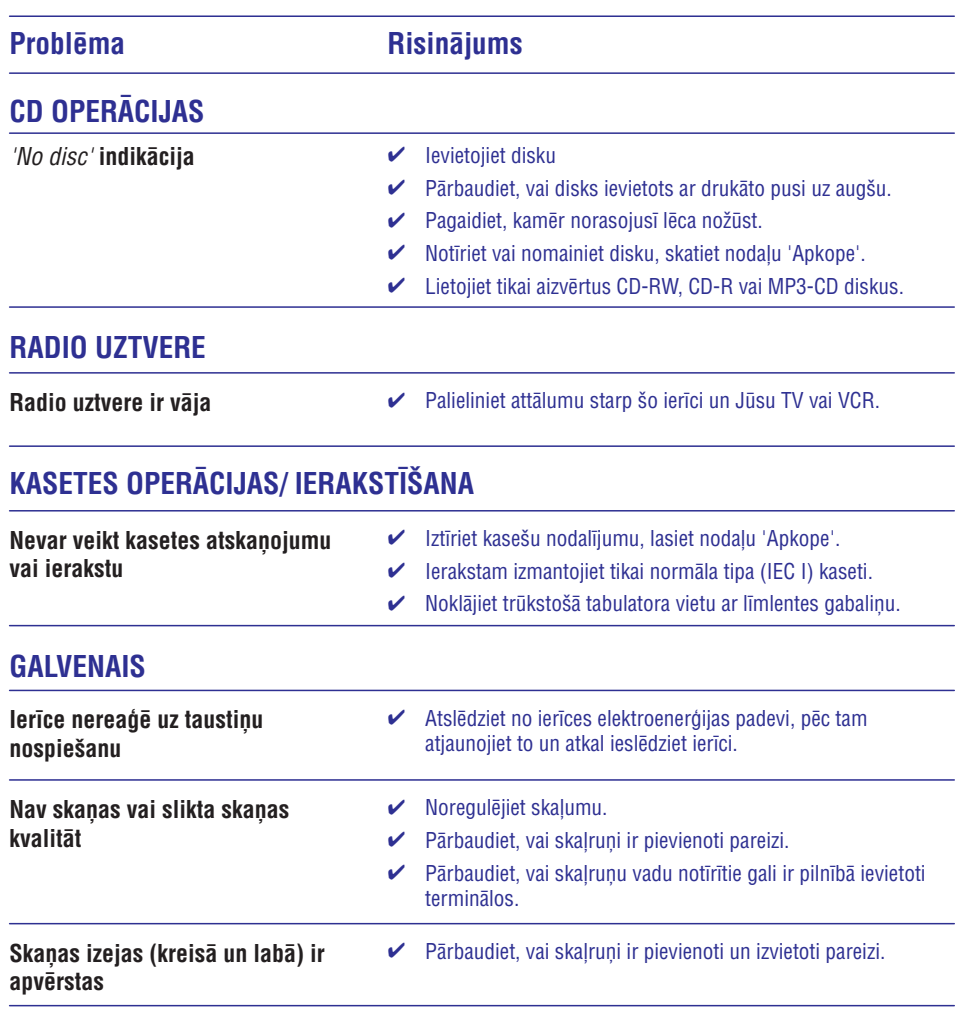

4

### **APKOPE**

### **Apkope**

#### **Korpusa tîrîðana**

 Lietojiet mîkstu, maigâ tîrîðanas lîdzeklî nedaudz samitrinâtu drçbi. Nelietojiet tîrîðanas līdzekļus, kas satur alkoholu, spirtu, amonjaku vai abrazîvus.

#### **Disku tîrîðana**

- $\bullet$ Kad disks klūst netīrs, tīriet to ar tīrāmo drēbi. Slaukiet to no centra uzmalâm.
- $\bullet$ Nelietojiet tîrîðanas līdzekļus, kā benzīnu. ðíîdinâtâju, komerciâli pieejamus tîrîðanas

līdzekļus vai antistatisko aerosolu, kas paredzēts analogajiem ierakstiem.

#### **Diska lçcas tîrîðana**

٠ Pēc ilgākas lietošanas, uz diska lēcas var uzkrāties putekli vai netīrumi. Lai nodrošinātu labu atskanošanas kvalitāti, tīriet diska lēcu ar Philips CD Lēcu Tīrītāju vai jebkuru citu komerciâli pieejamu tîrîtâju. Sekojiet norâdîjumiem, kas iekïauti kopâ ar tîrîtâju.

#### **Galviòu un Lentas ceïu tîrîðana**

٠

- **(B) (B) (B) un spiediena rullīti (C)** Lai nodroðinâtu kasetes nodalîjuma ierakstīšanas un atskanošanas kvalitāti, tīriet pçc katrâm 50 kasetes nodalîjuma darba stundâm.
- $\bullet$ Izmantojiet vates tamponu, kas nedaudz samitrināts alkoholā vai īpašā galviņu tīrīšanas lîdzeklî.
- $\bullet$ Galvinu tīrīšanu var veikt arī vienreiz atskanojot tîrâmo kaseti.

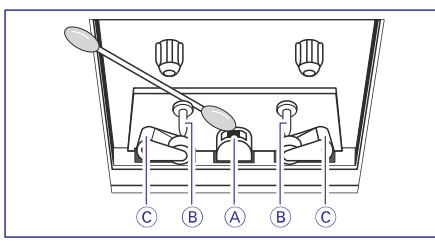

#### **Galviòu demagnetizâcija**

 Lietojiet demagnetizâcijas kaseti, kas pieejama pie Jûsu ierîces pârdevçja.

# **SAGATAVOŠANĀS**

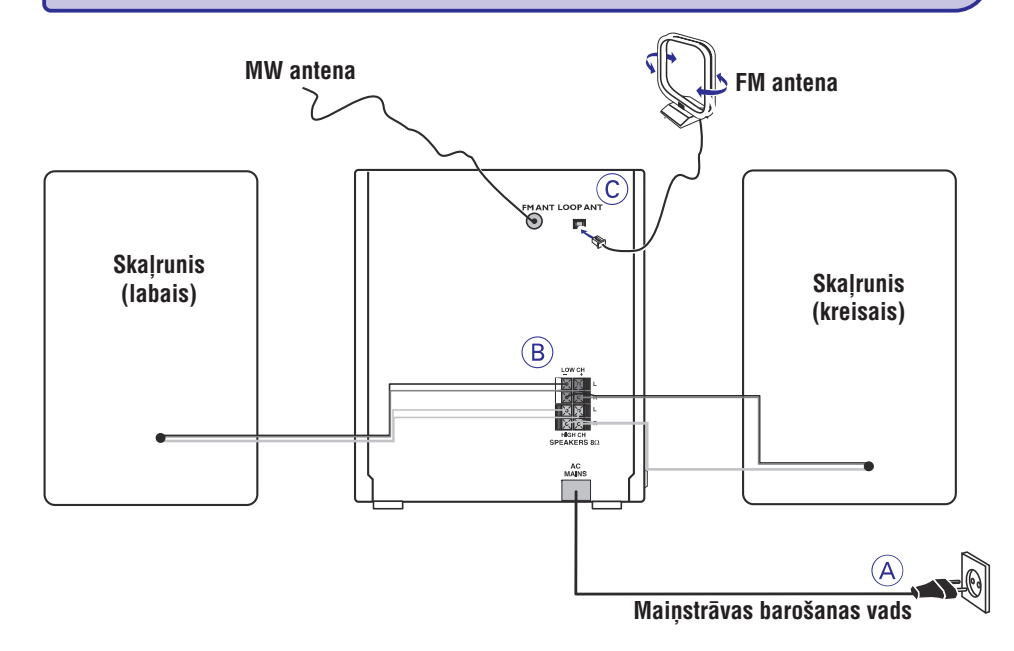

# **Savienojumi aizmugurç**

*Datu etiíete atrodas sistçmas aizmugurç.*

### **(A) Strâva**

Pirms mainstrāvas vada pieslēgšanas sienas rozetei, pârliecinieties, ka ir veikti visi citi savienojumi.

#### *BRÎDINÂJUMS!*

- *Optimâlai darbîbai, izmantojiet tikai oriìinâlo strâvas vadu.*
- *Nekad neveiciet un nemainiet jebkâdus savienojumus, kad ierîce ir ieslçgta.*
- *Augsta voltâþa! Neatvçrt. Atverot ir elektroðoka risks.*
- *Ierîce nesatur nekâdas daïas, ko varçtu labot lietotâjs.*
- *Ierîces modifikâcijas var novest pie bîstamas EMC starojuma noplûdes vai citas nedroðas darbîbas.*

*Lai izvairîtos no sistçmas pârkarðanas, tajâ ir iebûvçts droðîbas kontûrs. Tâdçï, Jûsu sistçma var automâtiski pârslçgties gaidîðanas reþîmâ pie pârmçrîgiem apstâkïiem. Ja tâ notiek, ïaujiet sistçmai atdzist, pirms atkârtotas ieslçgðanas. (neattiecas uz visâm versijâm).*

### **(B) Skaïruòu pievienoðana**

#### **Priekšējie skalruni**

Pievienojiet skalrunų vadus SPEAKERS termināliem. Labo skaļruni pie **"R**" un kreiso skaļruni pie **"L**", krāsaino vadu pie **"+"** un melno vadu pie **"-"**.

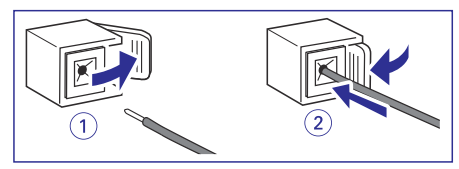

Pilnībā ievietojiet notīrīto skaļruņu vada galu terminālā, kā tas parādīts zīmējumā. .

*Piezîmes:*

- *Labai skaòas kvalitâtei izmantojiet komplektâ*  $i$ *ekļautos skaļruņus.*  $\overline{\phantom{a}}$
- *Katram skaïruòu terminâlam: "+", "-" pievienojiet tikai vienu skaïruni.*
- *Nepievienojiet skaïruòus ar zemâku pretestîbu, nekâ komplektâ iekïautajiem skaïruòiem. Lûdzu, izlasiet ðîs rokasgrâmatas nodaïu "Specifikâcijas".*  $\overline{\phantom{a}}$

# **SAGATAVOŠANĀS**

### **(C) Antenu savienojumi**

Pieslēdziet komplektā iekļauto MW cilpas antenu un FM vada antenu pie attiecîgajiem kontaktiem. Regulçjiet antenu novietojumu, lai iegûtu optimâlu uztverðanu.

#### **MW Antena**

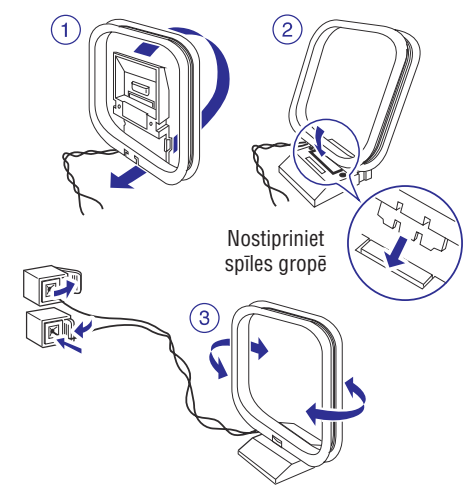

 $\bullet$  Novietojiet antenu cik tâlu vien iespçjams no TV, Video magnetofona vai cita starojuma avota.

# **Papildus savienojums**

Papildus aprîkojums un savienojuma vadi nav iekļauti komplektā. Papildus informācijai, skatiet pieslçgtâ aprîkojuma lietoðanas pamâcîbu.

#### **USB ierîces vai atmiòas kartes pievienoðana**

Šai Hi-Fi sistēmai pievienojot USB lielapioma atmiņas ierīci (ieskaitot USB flash atmiņas kartes,. USB flash atskaņotājus vai atmiņas kartes), Jūs varat klausīties ierīcē saglabāto mūziku, izmantojot Hi-Fi sistēmas spēcīgos skalrunus.

Pievienojiet ierîces USB rozeti ierîces ligzdai.

VAI

#### **ierîcçm ar USB kabeli:**

- **1.** USB kabeļa (nav iekļauts komplektā) vienu galu pievienojiet ierīces  $\longleftrightarrow$  ligzdai.
- **2.** USB kabeļa otru galu pievienojiet USB ierīces USB izejas terminâlam.

#### **atmiòas kartei:**

- **1.** levietojiet atmiņas karti kartes nolasītājam (nav ieklauts komplektā).
- **2.** Izmantojiet USB kabeli (nav iekļauts komplektā), lai savienotu ierīces  $\leftrightarrow$  ligzdu ar kartes nolasîtâju.

#### **Ne-USB ierîces pievienoðana**

Izmantojiet vadu kabeli, lai savienotu **MP3 PLAYER IN** terminālu ar TV, VCR, lāzera disku atskaņotāja, DVD atskanotāja vai CD magnetafona analogajiem audio izeju termināliem.

### **Bateriju ievietoðana tâlvadîbas pultî**

Ievietojiet divas baterijas (R03 vai AAA tipa) tâlvadîbas pultî, ievçrojot pareizu polaritâti, ko norâda simboli '+' un '-' bateriju nodalîjuma iekðpusç.

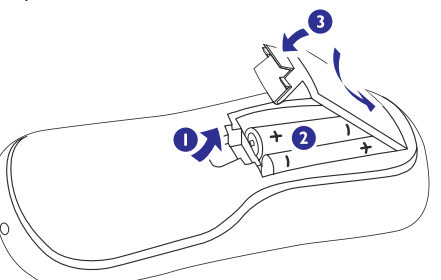

#### *UZMANÎBU!*

- $\overline{a}$ *Izòemiet baterijas, ja tâs ir tukðas un netiks lietotas ilgu laiku.*
- $-$ *Nelietojiet vienlaicîgi vecas un jaunas vai*  $dažādu$  *tipu* baterijas.
- $\overline{a}$ *Baterijas satur íîmiskas vielas, tâpçc no tâm jâatbrîvojas pareizi.*

# **SPECIFIKÂCIJAS**

### **PASTIPRINÂTÂJS**

RMS izejas jauda

1KHz (zemā kanāla – abu kanālu piedziņa)

10KHz (augstā kanāla – abu kanālu piedziņa)

..30W kanālam (8 omi)

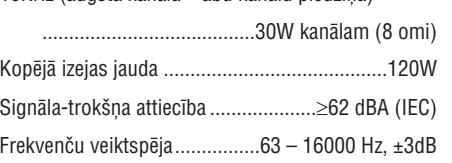

### **CD ATSKAÒOTÂJS**

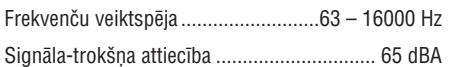

### **RADIO**

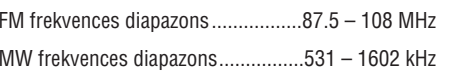

### **KASETES MAGNETOFONS**

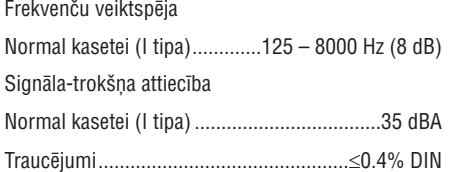

### **USB ATSKAÒOTÂJS**

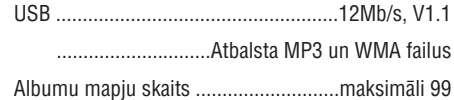

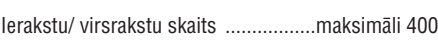

### **SKALRUNI**

Sistēma 2-kanāla; basu reflekss

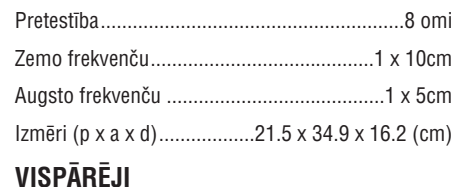

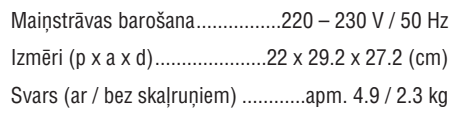

### *Specifikâcijas un ârçjais izskats var mainîties bez brîdinâjuma.*

6

### **PULKSTENIS/TAIMERIS**

### **Taimera iestatîðana**

 $\bullet$ Sistēma var automātiski ieslēgties CD, radio vai USB režīmā Jūsu noteiktā laikā, tādējādi strâdâjot kâ modinâtâjs, lai Jûs pamodinâtu.

### *SVARÎGI!*

- *Pirms taimera iestatîðanas, pârliecinieties, ka pulkstenis ir pareizi iestatîts.*
- $\overline{a}$ *Taimeris vienmçr nostrâdâs, ja tas ir uzstâdîts.*
- $\overline{a}$ *Taimeris nedarbosies, ja notiek ierakstîðana.*
- $\overline{a}$ *Taimera ieslçgtâs atskaòoðanas skaïums pamazâm palielinâsies no minimâlâ lîmeòa lîdz pçdçjam uzstâdîtajam skaïuma lîmenim (ja iepriekð uzstâdîtais skaïuma lîmenis ir mazâks nekâ 15, skaïuma lîmenis pamazâm tiks palielinâts lîdz 15. lîmenim.)*
- **1.** Gaidīšanas režīmā nospiediet **TIMER/ SLEEP**.  $\rightarrow$  Pulksteņa cipari stundām mirgo.
- **2.** Nospiediet **SOURCE** vienu vai vairākas reizes, lai izvēlētos vajadzīgo avotu.
- $\bullet$ Pirms taimera iestatîðanas, pârliecinieties, ka mûzikas avots ir sagatavots.

**CD**– Ievietojiet disku(s).

**Radio** – uzregulējiet vajadzīgo radio staciju.

**USB** – Pievienojiet USB lielapjoma atmiņas ierîci.

- **3.** Regulējiet **VOLUME** vadību vai nospiediet **VOLUME ▲ / ▼** uz tālvadības pults, lai uzstâdîtu stundas.
- **4.** Atkal nospiediet **TIMER/ SLEEP**.
	- $\rightarrow$  Pulksteņa cipari minūtēm mirgo.
- **5.** Regulējiet **VOLUME** vadību vai nospiediet **VOLUME ▲ / ▼** uz tālvadības pults, lai uzstâdîtu minûtes.
- **6.** Nospiediet **TIMER/ SLEEP**, lai apstiprinātu laiku.
	- $\rightarrow$  Taimeris ir aktivizēts, un displejs rāda  $\left(\cdot\right)$ .

#### **Lai izslçgtu Taimeri**

- $\bullet$ Gaidīšanas režīmā nospiediet taustiņu **TIMER**/ .**SLEEP**
	- $\rightarrow$  Indikācija  $\left(\cdot\right)$  pazudīs no displeja, ja taimeris ir izslēgts.

#### *Piezîmes:*

- $\sim$  . *Ja ir sasniegts iestatîtais ieslçgðanâs laiks, bet izvçlçtais diska nodalîjums ir tukðs, automâtiski tiks izvçlçts radio.*
- $\sim$ *Ja taimera iestatîðanas laikâ 90 sekundes netieknospiests neviens taustiòð, sistçma automâtiski izslçgs taimera iestatîðanas reþîmu.*

# **VADÎBAS**

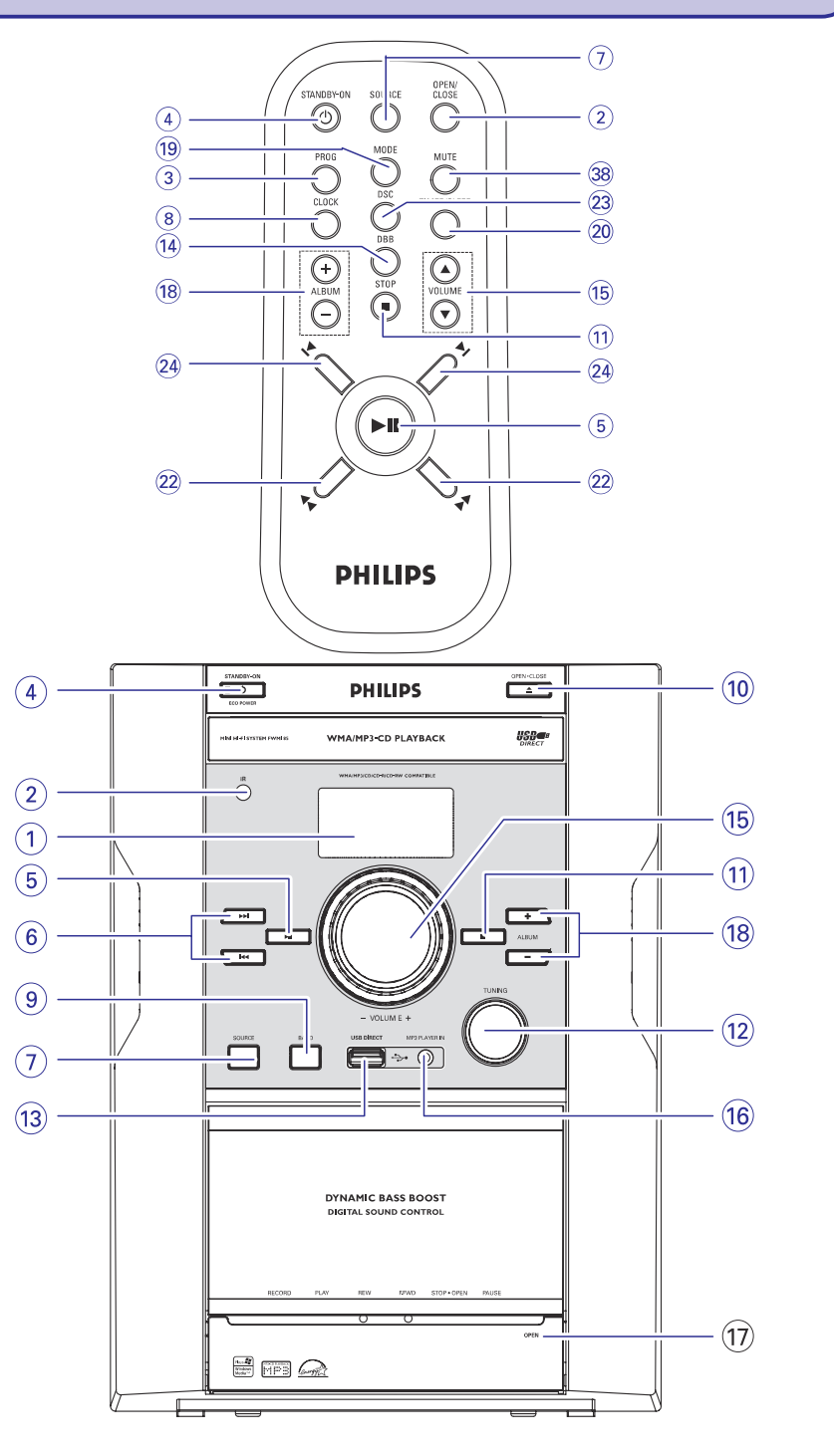

# **VADÎBAS**

### **Vadîbas uz sistçmas untâlvadîbas pults**

#### **1. LCD Displejs**

- $\overline{a}$ rāda sistēmas statusu.
- **2. iR sensors**
- $\overline{a}$ infrasarkanais sensors tâlvadîbas pultij.
- **3. PROG**
- $\overline{\phantom{a}}$ CD diska skandarbu programmešanai un programmas apskatei.
- **4. ECO POWER/ STANDBY ON/**
- $\overline{a}$ Ieslçdz sistçmu vai pârslçdz to Ekonomiskajā/normālajā gaidīšanas režīmā.
- **5.**

### $S$ āk vai pauzē CD/**USB** atskanošanu.

- **6. /**
- $\overline{a}$ pârlec uz paðreizçjâ/ nâkamâ/ iepriekðçjâ skandarba sākumu.
- (turot nospiestu) ātri meklē uz priekšu atpakal ieraksta/ CD robežās.
- **7. Avota izvçle (CD/ TAPE/ TUNER/ USB/ MP3 IN)**
- $\overline{\phantom{a}}$ izvēlas attiecīgo skaņas avotu CD (diskam)/ TAPE (kasetei)/ TUNER (radio uztvērējam)/ USB/ MP3 IN (ârçjai pievienotai ierîcei).
- **8. CLOCK**
- uzstâda pulksteni.
- **9. BAND (MW/ FM ST./ FM MONO)**
- $\overline{a}$ izvēlas diapazonu: MW, FM (stereo) vai FM (mono).

### **10. OPEN/CLOSE**

 $\overline{a}$ atver vai aizver diska nodalîjumu.

### **11. STOP**

Pārtrauc CD/ USB atskanošanu vai dzēš CD programmu

### **12. TUNING**

uztver radio stacijas.

### **13. USB DIRECT**

- $\overline{\phantom{a}}$ ligzda ārējai USB lielapjoma atmiņas ierīcei.
- **14. DBB (dinamiska basu pastiprinâðana)**
- $\overline{\phantom{a}}$ basu pastiprinâðanai.

### **15. VOLUME /** -

- regulē skaluma līmeni.
- regulē stundas vai minūtes pulkstena/ taimera funkcijâm.

### **16. MP3 PLAYER IN**

- 3.5 mm audio ieejas ligzda.
- **17. Kaseðu nodalîjuma darbîbas**
	- **RECORD**........sâk ierakstîðanu.
	- **PLAY ▶...............sāk atskaņošanu.**

### **REW / F.FWD.**

.............................âtrâ kasetes attîðana/ pârtîðana.

### **STOP·OPEN**

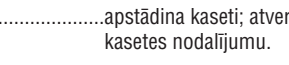

**PAUSE**.................pârtrauc ierakstîðanu vai atskanošanu.

### **18. ALBUM +/-**

**–** izvēlas albumu.

### **19. MODE**

 $\equiv$ izvēlas dažādus atskaņošanas režīmus: piem., REPEAT (atkārtota atskanošana) vai SHUFFLE (atskaņošana jauktā secībā).

### **20. TIMER/ SLEEP**

- taimera funkcijas aktivizçðanai vai atcelðanai.
- $\overline{a}$ ierīces izslēgšanās funkcijas aktivizēšanai/ atcelðanai vai uzstâdîðanai
- $\overline{\phantom{a}}$ parāda atlikušo laiku pirms ierīces izslēgšanās.

### **21. MUTE**

ieslēdz un izslēdz atskanošanas skanu

### **22. /**

- $\sim$ pârlec uz paðreizçjâ/ nâkamâ/ iepriekðçjâ skaņdarba (virsraksta) sākumu.
- (turot nospiestu) ātri meklē uz priekšu atpakal ieraksta/ CD robežās.

### **23. DSC**

 $\equiv$ Izvēlas starp dažāda tipa iepriekš noteiktiem skanas ekvalaizera iestatījumiem (OPTIMAL, TECHNO, ROCK vai JAZZ).

### **25. /**

 $$ pârlec uz paðreizçjâ/ nâkamâ/ iepriekðçjâ skaņdarba (virsraksta) sākumu.

# **KASETES DARBÎBAS / IERAKSTÎÐANA PULKSTENIS/TAIMERIS**

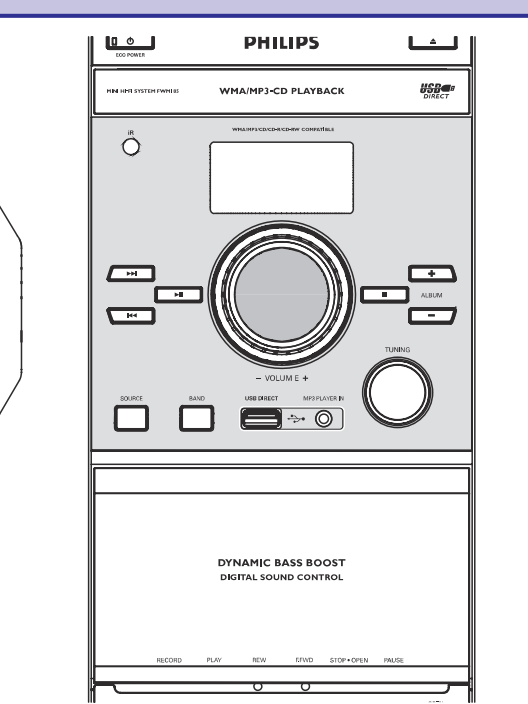

- **1.** Esot gaidīšanas režīmā turiet nospiestu **CLOCK**.  $\rightarrow$  Pulksteņa cipari stundām mirgo.
- **2.** Regulējiet **VOLUME** vadību vai nospiediet **VOLUME ▲ / ▼** uz tālvadības pults, lai uzstâdîtu stundas.
- **3.** Atkal nospiediet **CLOCK**.
	- $\rightarrow$  Pulksteņa cipari minūtēm mirgo.
- **4.** Regulējiet VOLUME vadību vai nospiediet **VOLUME ▲ / ▼** uz tālvadības pults, lai uzstâdîtu minûtes.
- **5. Nospiediet <b>CLOCK**, lai apstiprinātu laiku.

#### *Piezîme:*

. . *Ja pulkstenis nav uzstâdîts, --:-- tiks parâdîts.*

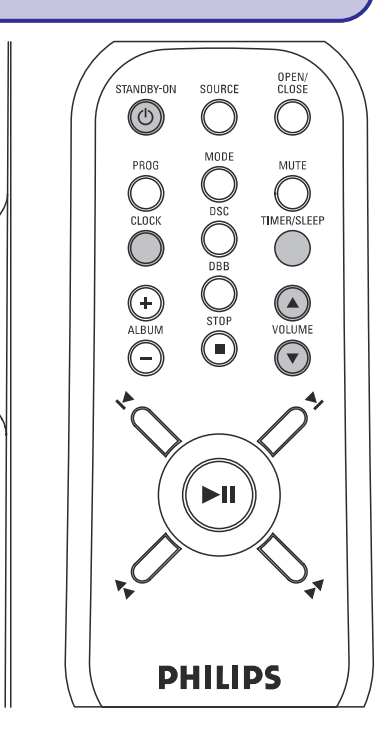

# **Pulksteòa iestatîðana Izslçgðanâs taimera iestatîðana**

Gulētiešanas taimeris lauj sistēmai automātiski pārslēgties gaidīšanas režīmā pēc noteikta laika.

- **1.** Aktīvā režīmā atkārtoti spiediet taustiņu **TIMER**/ **SLEEP** (gulēt ) uz tālvadības pults, lai izvēlētos izslēgšanās laiku.
	- → Izvēle ir sekojoša (laiks minūtēs): SLPOFF  $\rightarrow$  SLP 120  $\rightarrow$  SLP 90  $\rightarrow$  SLP 60  $\rightarrow$  SLP 45 SLP 30  $\rightarrow$  SLP15  $\rightarrow$  SLPOFF .
	- **→** Displejs rāda 'z**zZ'**, ja taimeris ir aktivizēts, un pazūd, ja taimeris tiek izslēgts.
- **2.**Lai atceltu izslçgðanâs funkciju, Jûs varat vienu vai vairākas reizes nospiest **TIMER/ SLEEP** uz nospiest **STANDBY-ON** <sup>()</sup>, lai pārslēgtu ierīci tālvadības pults, kamēr 'SLPOFF' parādās, vai gaidīšanas režīmā.

#### **Lai pârbaudîtu atlikuðo laiku, pçc kura tiek aktivizçts izslçgðanâs taimeris**

**•** Nospiediet taustiņu **TIMER/SLEEP** vienreiz.

# **ÂRÇJIE AVOTI**

#### *Piezîmes:*

- $\sim$ *Ja Jûs MP3/WMA failus neesat organizçjuði albumos, albums '00' tiks automâtiski asignçts visiem ðiem failiem.*
- $\overline{a}$ *Pârliecinieties, vai failu nosaukumi MP3 failiem beidzas ar .mp3, un failu nosaukumi WMA failiem beidzas ar .wma.*
- $\mathbf{r}$ *DRM aizsargâtiem WMA failiem izmantojiet Windows Media Player 10 (vai jaunâku) CD satura pârveidei/ konversijai. Apmeklçjiet www.microsoft.com mâjas lapu, lai iepazîtos ar sîkâku informâciju par Windows Media Player un WM DRM (Windows Media Digital Rights Management).*

### *instrukcijas.* **USB lielapjoma atmiòas ierîces atskaòoðana**

- **1.**Pârbaudiet, vai USB ierîce ir pievienota pareizi. (izlasiet nodalu: 'Pievienošana: papildu ierīces pievienoðana'.
- **2. Nospiediet SOURCE** vienu vai vairākas reizes, lai izvēlētos **USB**.
	- $\rightarrow$  NO TRACK parādās, ja audio faili netiek atrasti USB ierîcç.
- **3.** Atskaņojiet USB audio failus kā Jūs to darāt CD albumu/ ierakstu atskanošanai (Izlasiet nodalu CD/ MP3 operâcijas).

#### *Piezîme:*

- $\overline{a}$ *Saderîbas iemeslu dçï albumu/ ierakstu informâcija var atðíirties no tâ, kas tiek parâdîts flash atskaòotâja mûzikas menedþmenta programmas dçï.*
- $\overline{a}$ *Faila nosaukumi vai ID3 tiks parâdîti kâ ---, ja tie nav angïu valodâ.*

# **Ârçjâ aprîkojuma pievienoðana**

- **1.** Pievienojiet ārējā aprīkojuma (TV, VCR, lāzera **MP3 PLAYER IN**sistçmas terminâliem. disku atskanotāja, DVD atskanotāja vai CD magnetafona) audio izeju terminâlus Jûsu
- **2.** Nospiediet **SOURCE** vienu vai vairākas reizes, lai izvēlētos ārējo aprīkojumu.
	- $\rightarrow$  "MP3 IN" tiek parādīts.

#### *Piezîme:*

- $\sim$ *Visas skaòas iezîmes (piemçram, DSC vai DBB) ir izmantojamas.*
- $\sim$ *Izlasiet pievienotâ aprîkojuma lietoðanas*

# **PAMATFUNKCIJAS**

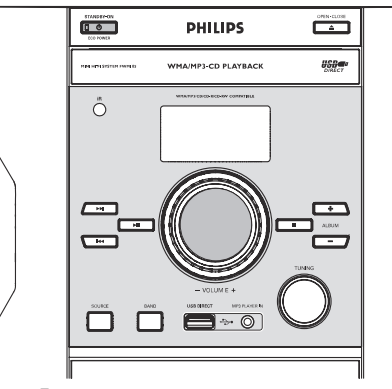

#### **SVARÎGI!**

*Pirms sistçmas darbinâðanas, pabeidziet sagatavoðanâs procedûras.*

# **Ierîces ieslçgðana**

 $\bullet$  Mospiediet taustiņu **STANDBY-ON**  $\circlearrowleft$ .  $\rightarrow$  Ierīce ieslēgs pēdējo izvēlēto avotu.

### **Ierîces pârslçgðana gaidîðanas reþîmâ**

- $\bullet$  Mospiediet taustiņu **STANDBY-ON**  $\circlearrowleft$ .
	- $\rightarrow$  Skaļuma līmenis (maksimāli līdz 15. līmenim), interaktīvie skanas iestatījumi, pēdējais izvēlētais avots un radio uztvērēja iestatîjumi tiks saglabâti magnetafona atminā.

### **Automâtiskâ pârslçgðanâs ekonomiskajâ gaidîðanas reþîmâ**

Strāvas taupīšanas nolūkos ierīce pārslēgsies gaidīšanas režīmā, ja Jūs 30 minūtes pēc diska vai kasetes atskanošanas beigām nenospiedīsiet nevienu taustinu.

### **Skaïuma un skaòas regulçðana**

- **1.** Noregulējiet **VOLUME** vadību, lai samazinātu, un pulksteņa rādītāju virzienā<sup>'</sup>, lai palielinātu skaļuma līmeni (vai nospiediet **VOLUME ▲** / ▼ uz tâlvadîbas pults).
	- → Displejs rāda skaļuma līmeni 'VOL' un numuru no 0- 40.
- **2.** Nospiediet **DBB**, lai ieslēgtu vai izslēgtu basu pastiprināšanas režīmu.
	- **→** Displejā rāda **DBB**, ja DBB režīms ir aktīvs.
- Atkârtoti nospiediet **3. DSC** uz tâlvadîbas pults, lai izvēlētos vēlamo skanas efektu: OPTIMAL, ROCK / JAZZ /POP .

 $\rightarrow$  Izvēlētais DSC tiek

- $\bigodot_{\text{occ}}^{\text{mod}}$  $\bigcirc \limits_{\text{ss}}^{\text{ss}}\bigcirc$  $\ddot{\bigcirc}$ **TMERISLE**  $\bigodot_{\text{co}}$  $\overline{\bigodot}$  $\odot$ **VOLUME** (►။)
- parâdîts. **4.** Nospiediet taustiņu
- **MUTE** uz tālvadības pults, lai tūlīt izslēgtu skanu.
- $\rightarrow$  Atskaņošana turpinās bez skaņas un displejâ redzams **'MUTE'**
- Lai atjaunotu atskaņošanas skaņu, Jūs varat: **–** atkārtoti nospiest **MUTE**;
	- regulēt skaļuma vadības.

# **CD / MP3-CD / WMA DARBÎBAS**

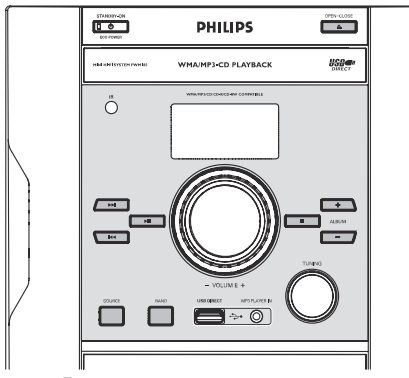

*SVARÎGI!*

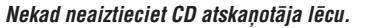

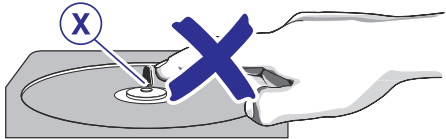

# **Diska atskaòoðana**

Šis CD atskaņotājs atskaņo Audio Diskus, ieskaitot CD- R, CD-RW diskus un MP3 CD diskus.

- $\bullet$ CD-ROM, CD-I, CDV, DVD vai datora CD atskanošana tomēr nav iespējama.
- **1.** Izvēlieties **CD** avotu, vienu vai vairākas reizes nospiežot **SOURCE** (avots).
- **2.** Spiediet **OPEN/CLOSE** (atvērt aizvērt), lai aizvērtu diska nodalījumu.
	- $\rightarrow$  OPEN tiek parādīts, kad Jūs atverat CD nodalîjumu.
- **3.** levietojiet disku ar drukāto pusi uz augšu un nospiediet **OPEN/CLOSE**, lai aizvērtu CD durtinas.
	- → Displejā parādās RERD (lasa), kamēr CD atskanotājs skenē diska saturu, tad parādās kopējais celiņu skaits un atskaņošanas laiks (kopējais albumu un celinu skaits MP3 diskam).
- **4. Nospiediet ▶Ⅱ, lai sāktu atskaņošanu.** 
	- $\rightarrow$  Pašreizējā skaņdarba numurs un aizritējušais atskanošanas laiks tiek rādīti diska atskanošanas laikā.
- **5.** Lai pauzētu atskaņošanu, nospiediet **>11**. Atkal nospiediet  $\blacktriangleright$ II, lai atjaunotu atskaņošanu.
	- → Displeja ekrāns sastingst un aizritējušais atskanošanas laiks mirgo laikā, kad atskanošana ir pauzēta.
- Lai beigtu diska atskaòoðanu, nospiediet **6. STOP** ▉

*Piezîmes: Diska atskaòoðana apstâsies arî tad, ja:*

- $\overline{a}$ *atverat CD nodalîjumu;*
- *disks ir noskançjis lîdz beigâm;*
- . . *izvçlaties citu skaòas avotu: TAPE, TUNER, USB vai MP3 IN;*
- \_ *pârslçdzat ierîci gaidîðanas reþîmâ.*

# **Cita skandarba izvēle**

- ۰ Vienreiz vai atkārtoti nospiediet III vai DDI (l◀ vai ▶l uz tālvadības pults ) , kamēr .<br>izvēlētais skaņdarba numurs parādās displejā.
- $\bullet$ Nospiediet  $\blacktriangleright$ II, lai sāktu atskaņošanu.

# **Izvçlçtâs pasâþas atraðana viena skaòdarba robeþâs**

- 1. Turiet nospiestu taustiņu **KK** vai **DH** (K vai
	- I uz tālvadības pults).
- $\rightarrow$  Diska atskaņošana turpinās pieklusinātā skalumā un lielā ātrumā.
- **2.** Kad Jūs atpazīstat vēlamo pasāžu, atlaidiet taustiņu K∢vai DDI (Kvai DI uz tālvadības pults).
	- $\rightarrow$  Turpinās normāla atskaņošana.

# **MP3/ WMA diska atskaòoðana**

- **1.** levietojiet MP3/ WMA disku.
- $\rightarrow$  Diska nolasīšanas laiks var sasniegt 10 sekundes, kas ir atkarîgs no liela dziesmu, kas ierakstîtas diskâ, skaita.
- ir parâdîts. ir paðreizçjâ albuma 'XX YYY' XX numurs un YYY ir pašreizējā ieraksta numurs.
	- **2.** Nospiediet **ALBUM +/-**, lai izvēlētos albumu.
	- 3. Nospiediet **III** vai **DDI** (III vai DI uz tālvadības pults), lai izvēlētos vajadzīgo ierakstu.
		- $\rightarrow$  Albumu numurs mainīsies, kas sasniedzat nākamā albuma pirmo ierakstu, spiežot l< (I< uz tālvadības pults), vai sasniedzot pēdējo dziesmu, spiežot  $\blacktriangleright\blacktriangleright$ (►I uz tālvadības pults).
	- 4. Spiediet **>11**, lai sāktu atskaņošanu.

# **ÂRÇJIE AVOTI**

# **USB lielapjoma atmiòas ierîces izmantoðana**

Pievienojot USB lielapjoma atmiņas ierīci (ieskaitot USB flash atminu, USB flash atskanotāju vai atminas kartes) Hi-Fi sistēmai, Jūs varat sevi iepriecinât ar ierîcç saglabâtâs mûzikas atskanošanu, izmantojot ierīces spēcīgos skalrunus.

### **Izmantojamâs lielapjoma atmiòas ierîces:**

Ar Hi-Fi sistēmu Jūs varat izmantot

- $\,$ USB flash atminu (USB 2.0 vai USB1.1)
- $\equiv$ USB flash atskanotāju (USB 2.0 vai USB1.1)
- $\sim$ Atmiņas kartes (nepieciešams papildu kartes nolasītājs, lai izmantotu ar Hi-Fi sistēmu)

#### *Piezîme:*

. . *Daþiem USB flash atskaòotâjiem (vai atmiòas ierîcçm) saglabâtais saturs ir ierakstîts, izmantojot pretkopçðanas tehnoloìiju. Ðâdi aizsargâts saturs nav atskaòojams ar citâm ierîcçm (ne ar ðo Hi-Fi sistçmu).*

### **Izmantojamie formâti:**

- USB vai atmiņas faila formāts FAT12, FAT16, FAT32 (sektora izmçrs: 512 – 65, 536 biti)
- MP3 bitu pârraides âtrums (datu pârraides âtrums): 32 – 320 kbps un mainîgs bitu pârraides âtrums
- WMA v9 vai agrâks
- Direktorijas tīklojums līdz 8 līmeņiem
- Albumu skaits: maksimâli 99
- Ierakstu/ virsrakstu skaits: maksimâli 400
- ID3 tags v2.0 vai jaunâks
- Faila nosaukums Unicode UTF8 (maksimâlais garums: 128 biti)

### $S$  **istēma** neatskanos un neatbalstīs:

- Tukðus albumus: tukðs albums ir albums, kurâ nav MP3/WMA failu, netiks parâdîts arî displejâ.
- Neizmantojami failu formâti tiks pârlekti. Tas nozîmç, ka, piem., Word dokumenti .doc vai MP3 faili ar faila paplaðinâjumu .dlf tiks ignorçti un netiks atskanoti.
- AAC, WAV, PCM.NTFS audio faili
- DRM aizsargâti WMA faili
- WMA faili Lossless formâtâ

#### **Kâ pârnest mûzikas failus no datora uz USB lielapjoma atmiòas ierîci**

Ar 'drag and drop' ('pacelt un iemest') metodi jûs viegli varat pârnest Jûsu iecienîtâs mûzikas failus no datora uz USB lielapioma atminas ierīci.

Flash atskaòotâjam Jûs varat arî izmantot tâ mūzikas menedžmenta programmu mūzikas pârnesei.

#### **Taèu ðâdi WMA faili var bût neizmantojami nesaderîbas dçï.**

#### **Kâ organizçt Jûsu MP3/WMA failus USB lielapjoma atmiòas ierîcç**

Šī Hi-Fi sistēma meklēs MP3/WMA failus mapju/ apakð-mapju/ nosaukumu secîbâ.

Piemēram<sup>.</sup>

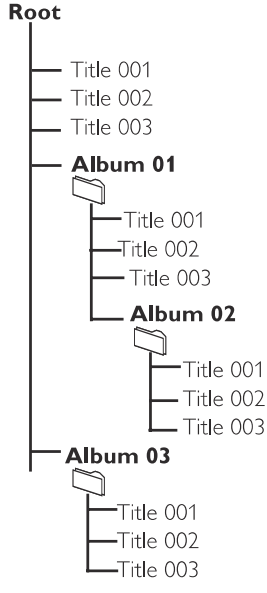

Organizējiet Jūsu MP3/WMA failus dažādās mapēs un apakðmapçs, ja nepiecieðams.

# **KASETES DARBÎBAS / IERAKSTÎÐANA**

#### **Lai izvçlçtos un ierakstîtu noteiktu pasâþu CD ieraksta robeþâs:**

- $\bullet$ Turiet nospiestu **REW <<** vai **F.FWD >>**. Atlaidiet taustiņu, kas atpazīstat vēlamo pasāžu.
- $\bullet$ Lai pārtrauktu CD atskanošanu, nospiediet EI.
- $\bullet$ Ierakstîðana sâksies tieði no tâ punkta, kad nospiežat **RECORD**  $\bullet$ .
- **6.** Lai pauzētu, nospiediet PAUSE II. Atkal nospiediet **PAUSE <b>II**, lai atjaunotu ierakstīšanu.
- **7. STOP·OPEN** Lai beigtu ierakstîðanu, nospiediet ▉≜

# **Ierakstîðana no radio**

- **1.** Uztveriet vēlamo radio staciju. (izlasiet nodaļu 'Radio stacijas uztveršana').
- **2.** Nospiediet **STOP·OPEN ▲**, lai atvērtu kaseðu nodalîjumu.
- **3.** Ievietojiet izmantojamu kaseti nodalîjumâ un aizveriet durtinas.
- **4.** Nospiediet **RECORD ●**, lai sāktu ierakstīšanu.
- **5.** Lai pauzētu, nospiediet PAUSE II. Atkal nospiediet **PAUSE II**, lai atjaunotu ierakstīšanu.
- **6.** Lai beigtu ierakstīšanu, nospiediet **STOP·OPEN** ■▲

### **Ierakstîðana no ârçjiem avotiem Atskaòojamie diski**

- **1.** Pievienojiet USB lielapjoma atmiņas ierīci vai ārējo aprīkojumu (izlasiet nodaļu 'Ārējie avoti').
- **2.** Nospiediet **SOURCE**, lai izvēlētos avotu.
- **3.** Sāciet izvēlētā avota atskaņošanu.
- **4.**Ievietojiet izmantojamu kaseti nodalîjumâ un aizveriet durtinas.
- **5.** Nospiediet RECORD ●, lai sāktu ierakstīšanu.
- **6.** Lai pauzētu, nospiediet PAUSE II. Atkal nospiediet **PAUSE II**, lai atjaunotu ierakstīšanu.
- **STOP·OPEN7.** Lai beigtu ierakstîðanu, nospiediet ■▲

# **CD / MP3-CD / WMA DARBÎBAS**

Šī sistēma var atskanot visus digitālos audio CD. aizvērtus digitālos audio CD-Ierakstāmos (CDR) diskus un aizvērtus digitālos audio CD-Pârrakstâmos (CDRW) diskus.

#### MP3-CD (Kompaktdiskus ar MP3 celiniem)

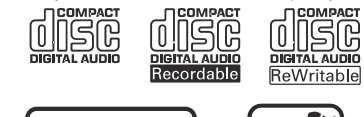

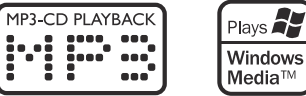

#### **Atbalstîtie formâti**

ॱ┋ ÷

- ISO9660, Joliet, UDF 1.5
- $\overline{a}$ Maksimâlais virsrakstu skaits: 511 (atkarîbâ no failu nosaukumu garuma)
- Maksimâlais albumu skaits: 99
- Atbalstītās mainas frekvences MP3 diskam ir: 32 kHz, 44.1 kHz, 48 kHz.
- Atbalstîtie bitu âtrumi MP3 diskam ir: 32 <sup>~</sup> 256 (kbps), mainîgs bitu âtrums.

### **Dažādi** atskanošanas režīmi: **sajaukta secîba un atkârtoðana**

Jūs varat izvēlēties un mainīt dažādus atskanošanas režīmus pirms atskaņošanas vai atskaņošanas laikā.

- **REPEAT**............................pašreizējais skaņdarbs tiek atskanots atkārtoti.
- ................viss disks/ programma tiek **REPEAT ALL** atskanoti atkārtoti.
- ..visa diska skandarbi/ programmas skandarbi tiek atskanoti jauktā secībā. **SHUF**
- **1.** Lai izvēlētos vēlamo atskaņošanas režīmu, nospiediet **MODE** taustiņu uz tālvadības pults pirms atskanošanas vai atskanošanas laikā, kamēr displeis parāda izvēlēto funkciju.
- **2. Nospiediet ▶Ⅱ, lai sāktu atskaņošanu, ja** sistēma atrodas STOP režīmā.
- **3.** Lai atgrieztos pie normālās atskaņošanas, atkārtoti nospiediet taustiņu **MODE** uz tālvadības pults, kamēr SHUFFLE/ REPEAT režīmu displeja indikācija pazūd.
- Jūs varat nospiest arī **STOP i**, lai atceltu atskaņošanas režīmu.

٠

# **Diska celiòu programmçðana**

Skaņdarbu programmēšana ir iespējama, kad atskanošana ir pārtraukta. Līdz 20 skandarbiem var tikt saglabāti atminā iebkurā Jums tīkamā secībā. Ja Jûs vçlaties, Jûs varat kâdu Jûsu iecienîtu skandarbu saglabāt programmā vairāk nekā vienu reizi.

- **1.** Nospiediet **PROGRAM**, lai reģistrētu programmēšanas režīmu.
- 2. Atkārtoti nospiediet taustiņus **I<<** vai **>>I** (I< vai ▶ uz tālvadības pults), lai izvēlētos vēlamo skaņdarba numuru.
- **MP**3/ WMA diskam, spiediet **ALBUM -/+** un l< vai DDI (I vai DI uz tālvadības pults), lai izvēlētos programmēšanai vajadzīgo albumu un virsrakstu. $\overline{a}$ 
	- → Skaņdarba numurs tiek parādīts un **PROG** mirgo.
- **3.** Nospiediet **PROG** uz tālvadības pults, lai apstiprinātu atmiņā saglabājamā skandarba numuru.
- **4.** Atkārtojiet no **2.** līdz **3.** solim un saglabājiet atminā visus izvēlētos skandarbus.
- **5.** Diska programmas atskaņošanai, nospiediet EI.

#### *Piezîme:*

 *Ja vçlaties, Jûs varat pievienot vairâk ierakstus Jûsu paðreizçjajai programmai. Pârliecinieties, vai ierîce ir STOP pozîcijâ, un maksimâlais 20 ierakstu skaits nav sasniegts.*

### **Programmas dzçðana**

Jūs varat dzēst programmu:

- vienreiz nospiežot **STOP**, ja atskaņošana ir pârtraukta;
- divreiz nospiežot **STOP ■**, atskaņošanas laikā; .
- atverot CD nodalîjumu; ٠
- izvēloties citu skanas avotu .
	- **→ PROG** izdziest no displeja.

# **RADIO UZTVERÐANA**

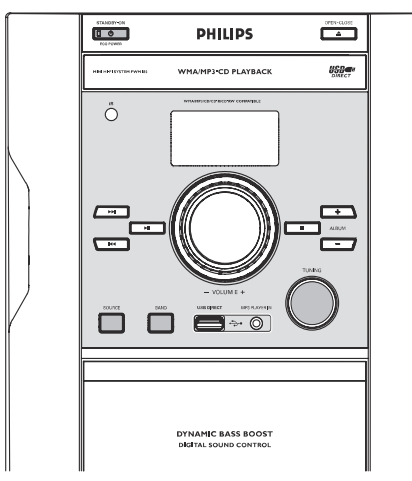

### **Radio staciju uztverðana**

- **1.** Izvēlieties **TUNER** avotu, vienu vai vairākas reizes nospiežot **SOURCE**.
- **2.** Lai izvēlētos vēlamo diapazonu, vienreiz vai vairākas reizes nospiediet **BAND**: MW, FM MONO vai FM ST (stereo).
- **3.** Noregulējiet **TUNING** vadību, lai uztvertu vçlamo radio frekvenci.

*Piezîme:*

 $\overline{a}$  *Sistçma ir aprîkota ar ârçjo MW antenu un fiksçtu FM antenu. Optimâlai MW uztverei noregulçjiet MW antenas pozîciju, kamçr stiprâkais signâls ir atrasts. Optimâlai FM uztverei, pilnîbâ izstiepiet FM antenu un noregulçjiet âs atraðanâs vietu, kamçr stiprâkais signâls ir atrasts.*

# **KASETES DARBÎBAS/IERAKSTÎÐANA**

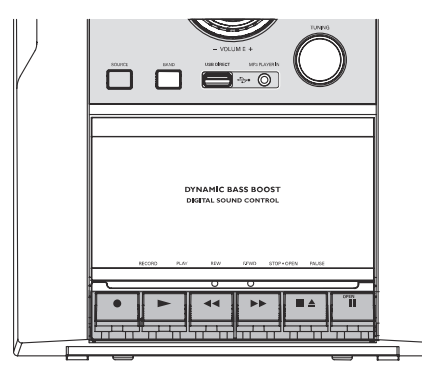

#### *SVARÎGI!*

- *Pirms kasetes atskaòoðanas, pârliecinieties, ka lenta ir nostiepta, ja tâ nav, pievelciet to ar zîmuli. Nenostiepta lenta var tikt saburzîta vai var bojât mehânismu.*
- *C-120 kasetes lenta ir ïoti plâna un viegli deformçjama vai sabojâjama. Nav ieteicams ðâdu lentu izmantot ðajâ sistçmâ.*
- *Glabâjiet kasetes istabas temperatûrâ un nenovietojiet tâs pârâk tuvu magnçtiskajiem laukiem (piemçram, transformatoriem, TV vai skaïruòiem).*

# **Kasetes atskaòoðana**

- **1.** Izvēlieties avotu **TAPE** (kasete), vienu vai vairākas reizes nospiežot **SOURCE**.
	- $\rightarrow$  Displejs rāda TRPE kasešu operāciju laikā.
- **2.** Spiediet STOP OPEN ■▲ (stop atvērt), lai atvērtu kasetes nodalījumu.
- **3.** Ievietojiet ierakstîtu kaseti un aizveriet kasetes nodalîjumu.
	- $\rightarrow$  Tevietojiet kaseti ar atvērto daļu uz leju un pilno spoli kreisajâ pusç.
- **4.** Spiediet PLAY▶ (atskaņot), lai sāktu atskanošanu.
- **5.** Lai pauzētu atskaņošanu, nospiediet **PAUSE II**. Atskaņošanas atjaunošanai atkal nospiediet šo taustinu.
- **6.** Nospiežot **REW <<** vai **F.FWD**  $\blacktriangleright$ , ir iespçjama kasetes âtrâ pârtîðana abos virzienos.
- **7.** Lai pārtrauktu atskaņošanu, nospiediet **STOP·OPEN**.

#### *Piezîme:*

- *STANDBY-ONLai izslçgtu ierîci, nospiediet .*  $\sim$ *Taustiòi tiek automâtiski atlaisti kasetes beigâs.*
- *STOP·OPENpârtîðanu, nospiediet . âtrâs attîðanas/ pârtîðanas laikâ taustiòi netiek atlaisti kasetes beigâs. Lai pârtrauktu âtro*

### **Vispârçja informâcija par ierakstîðanu**

- Ierakstīšana ir atļauta, ja netiek pārkāptas autortiesîbas vai citas treðo personu tiesîbas.
- ٠ Ierakstîðanai lietojiet tikai NORMAL tipa kasetes (IEC tipa I), uz kurâm nav izlauztas pretierakstîðanas atveres. Ðî ierîce nav paredzçta METAL (IEC IV) tipa kaseðu ierakstîðanai.
- ٠ Vislabâkais ierakstîðanas lîmenis tiek noteiktsautomātiski, neatkarīgi no skaluma, DBB.
- ٠ Ierakstītās skanas kvalitāte var atšķirties, atkarîbâ no Jûsu ierakstîtâ avota kvalitâtes unkasetes, kurâ tiek ierakstîts.
- $\bullet$ Lenta tiek nostiprinâta abos galos ar ievadlentu. Kasetes sākumā un beigās sešas līdz septiņas sekundes nekas netiks ierakstîts.
- Lai aizsargâtu kaseti no nejauðas izdzçðanas, izlauziet pretierakstîðanas atveri kasetes kreisajâ pusç, turot kaseti Jûsu priekðâ. Ierakstîðana ðajâ kasetes pusç vairs nav iespējama. Ja Jūs atkal vēlaties šajā pusē ierakstît, aizklâjiet atveri ar lîmlentas gabalu.

### **Sinhronâ ierakstîðana no CD**

- **1.** Izvēlieties **CD** avotu, vienu vai vairākas reizes nospiežot **SOURCE**.
- **2.** Ievietojiet disku un , ja tā esat izvēlējušies, programmējiet skaņdarbu numurus.
- **3.** Nospiediet STOP·OPEN ▲, lai atvērtu kasešu nodalījuma durtinas.
- **4.** Ievietojiet kaseðu nodalîjuma ierakstîðanai izmantojamu kaseti un aizveriet kaseðu nodalījuma durtiņas.
- **5.** Nospiediet **RECORD ●**, lai sāktu ierakstīšanu.
	- $\rightarrow$  CD programmas atskaņošana sākas automātiski no CD sākuma pēc 7sekundēm. Nav nepiecieðams atseviðíi sâkt CD atskaņošanu. Nav vajadzīgs atsevišķi sākt CD atskanotāja atskanošanu.